AMAZON KINDLE 4 - český návod

## **Obsah**

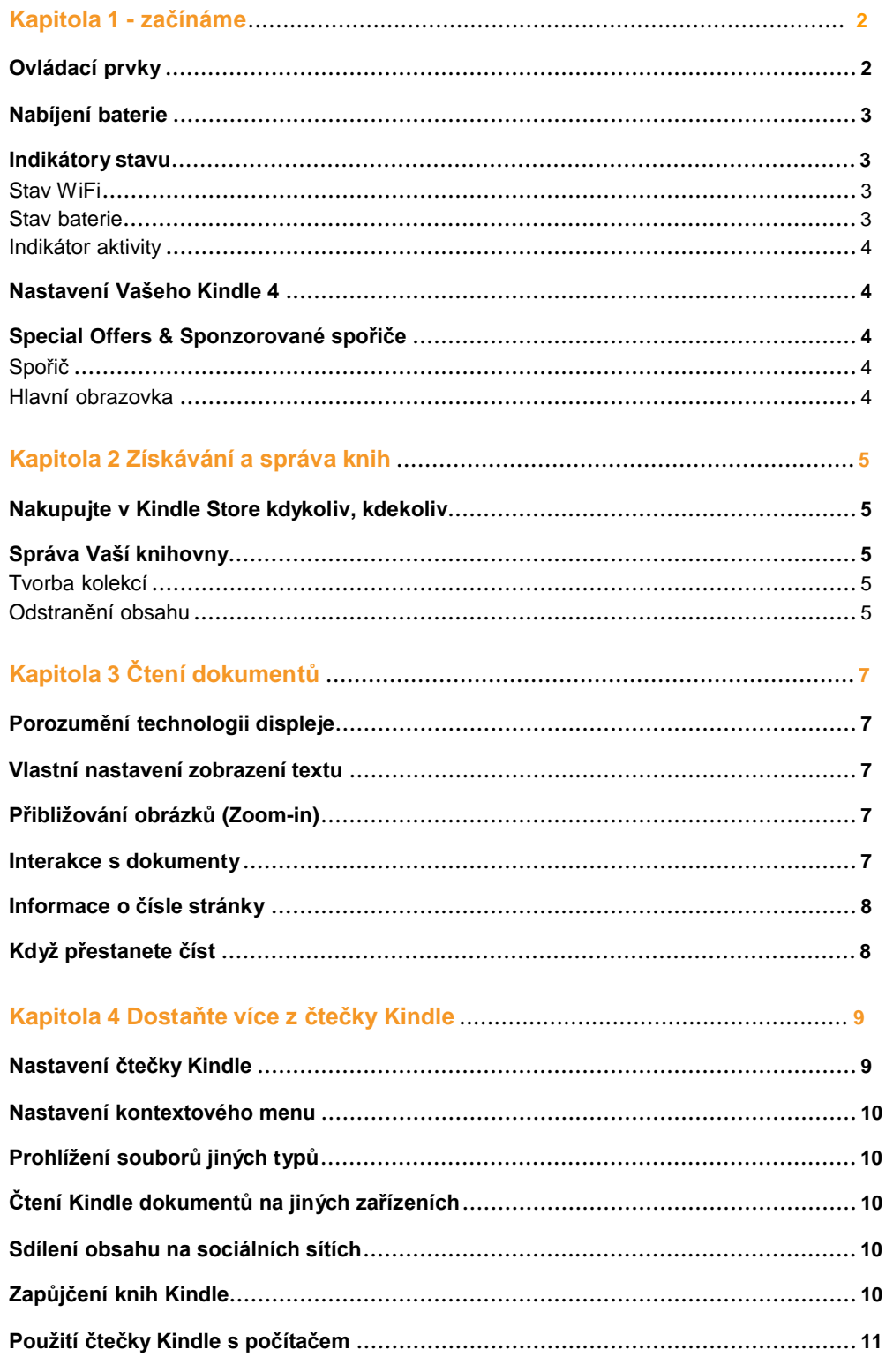

## **Kapitola 1 Začínáme**

### **Ovládací prvky**

Stačí se naučit jen několik základních postupů s Kindlem, abyste mohli číst a stahovat knihy, časopisy a noviny.

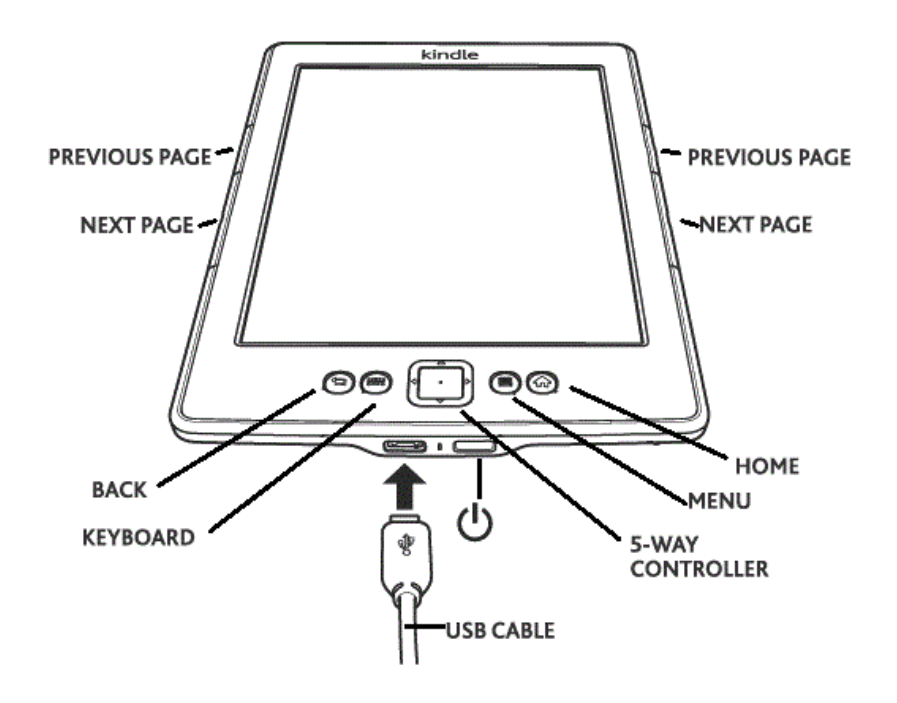

Na boku čtečky jsou tlačítka Dopředu (Next page) a Zpět (Previous Page). Jsou na obou stranách, takže můžete držet Kindle v jedné ruce při čtení.

**Kindle 4 obsahuje následující tlačítka**:

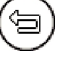

 **Tlačítko zpět (Back):** Pomocí tohoto tlačítka můžete vrátit poslední provedenou akci. Například můžete kliknout na odkaz v knize a poté se tlačítkem *Back* vrátit zpět.

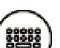

 **Tlačítko klávesnice (Keyboard):** Toto tlačítko zobrazí na displeji klávesnici pro psaní textu. Použijte 5-směrové tlačítko k navigaci po klávesnici. Opětovným stisknutím tlačítka klávesnice zmizí. Pokud hledáte titul nebo autora, zmáčkněte tlačítko Klávesnice, vložte hledané slovo a stiskněte tlačítko ester na klávesnici.

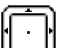

 **5-směrové tlačítko (5-way controller):** 5-směrové tlačítko Vám umožní rychlé vykonání většiny běžných úkonů. Skládá se ze 4 směrových tlačítek a potvrzovacího tlačítka uvnitř. Pokud čtete knihu s kapitolami, můžete použít pravé a levé směrové tlačítko k posouvání mezi jednotlivými kapitolami. Můžete také použít pravé a levé směrové tlačítko k pohybu kurzoru mezi řádky textu. K výběru položky v menu použijte směrové tlačítko nahoru a dolů dokud se nedostanete na požadovanou položku. Ta se poté zvýrazní podtržením. Poté stiskněte potvrzovací tlačítko uprostřed a tím položku zvolíte.

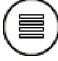

 **Tlačítko Menu (Menu):** Toto tlačítko zobrazí položky v hlavním menu. Všechna menu jsou kontextová. To znamená, že se nabídka v menu mění podle toho co právě s čtečkou děláte. Například pokud čtete knihu, menu Vám nabídne přechod na další část knihy, hledání v knize, přidání záložek a další.

Na hlavní obrazovce bude nabídka v menu obsahovat archivované položky a organizování

Kindle materiálů do skupin (Collections).

**Tlačítko Domů (Home):** Toto tlačítko Vás vždy vrátí zpět na základní obrazovku, ať se

nacházíte kdekoliv.

**Spouštěcí tlačítko (Power):** Ke spuštění čtečky Kindle stiskněte toto tlačítko. Pokud chcete spustit úsporný režim se spořičem, stiskněte toto tlačítko a hned jej uvolněte. Na displeji se objeví spořič obrazovky a čtečka se bude nacházet v úsporném režimu. K probuzení čtečky opět posuňte toto spouštěcí tlačítko. Pokud chcete čtečku vypnout, podržte toto tlačítko zhruba 5 vteřin, dokud nezmizí vše z displeje. Pokud Kindle neodpovídá nebo se zasekne, můžete jej restartovat. To se provede podržením tohoto tlačítka zhruba 20-25 vteřin.

**Napájení (Micro-USB/power port):** do tohoto konektoru připojíte USB kabel, který je součástí balení. Pokud je čtečka kabelem připojena k PC, začne se automaticky nabíjet a také se Vám objeví v PC jako nový disk. Můžete tedy zároveň do čtečky nakopírovat Vaše dokumenty a knihy.

#### **Nabíjení baterie**

Nabíjejte Kindle připojením přiloženého USB kabelu k Vašemu PC.

Na displeji se objeví obrázek blesku a informace o nabíjení čtečky.

Pokud se čtečka nabíjí, dioda svítí oranžově.

Pokud je čtečka nabitá, dioda svítí zeleně.

Nabíjení by mělo trvat méně než tři hodiny.

Pokud je připojen USB kabel, vidíte obsah čtečky ve Vašem PC a na displeji čtečky je pouze informace o nabíjení.

Pokud odpojíte USB kabel, čtečka Vám zmizí z PC a na displeji čtečky se objeví hlavní

obrazovka.

- **Windows Vista a Windows 7 -** Klikněte na tlačítko Start, zvolte Počítač, poté klikněte pravým tlačítkem na ikonu Kindle a zvolte "Eject" z menu.
- **Windows XP:** Pravým tlačítkem myši klikněte na ikonu *Bezpečně odebrat hardware* v pravém dolním rohu Vašeho PC a postupujte podle instrukcí na obrazovce.

čtečka Kindle poté ukončí USB disk mód a zobrazí Hlavní obrazovku (Home screen). Opětovným připojením USB kabelu se znovu objeví na displeji zpráva o nabíjení čtečky. Pokud ne, zkontrolujte prosím, zda USB kabel je správně připojen do čtečky Kindle i do USB portu ve Vašem PC.

#### **Indikátory stavu**

V horním řádku displeje uvidíte následující ikonky, určující stav čtečky a jejích služeb.

#### **Indikátory stavu WiFi**

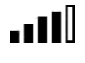

 čtečka Kindle má silný WiFi signál a systém Whispernet je aktivní. Čím více čárek v síle signálu je vyplněno, tím silnější signál máte k dispozici.

**FILL** čtečka Kindle hledá dostupnost WiFi sítí.

#### **Indikátor stavu baterie**

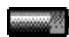

Tato ikona Vám ukazuje stav baterie čtečky.

Upozornění: Pokud jste přihlášení k odběru mnoha blogů a informací z www serverů, které často mění obsah, může dojít ke zvýšené spotřebě baterie a snížení výdrže na baterii. Slabý WiFi signál také může způsobit zvýšené vybíjení baterie.

# **Obsah je uzamčen**

**Dokončete, prosím, proces objednávky.**

**Následně budete mít přístup k celému dokumentu.**

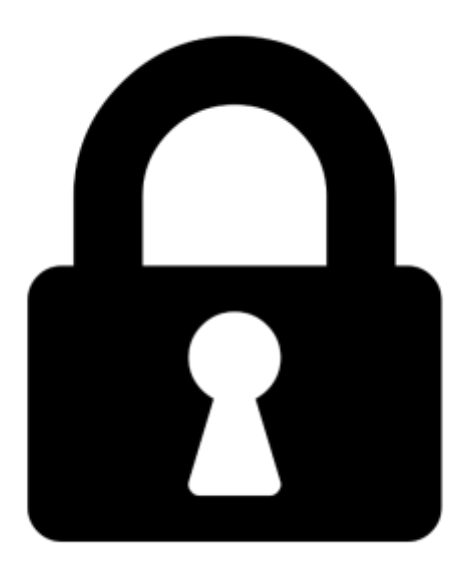

**Proč je dokument uzamčen? Nahněvat Vás rozhodně nechceme. Jsou k tomu dva hlavní důvody:**

1) Vytvořit a udržovat obsáhlou databázi návodů stojí nejen spoustu úsilí a času, ale i finanční prostředky. Dělali byste to Vy zadarmo? Ne\*. Zakoupením této služby obdržíte úplný návod a podpoříte provoz a rozvoj našich stránek. Třeba se Vám to bude ještě někdy hodit.

*\*) Možná zpočátku ano. Ale vězte, že dotovat to dlouhodobě nelze. A rozhodně na tom nezbohatneme.*

2) Pak jsou tady "roboti", kteří se přiživují na naší práci a "vysávají" výsledky našeho úsilí pro svůj prospěch. Tímto krokem se jim to snažíme překazit.

A pokud nemáte zájem, respektujeme to. Urgujte svého prodejce. A když neuspějete, rádi Vás uvidíme!